# Online ενημέρωση χαρτών

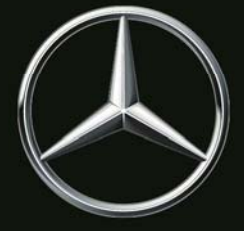

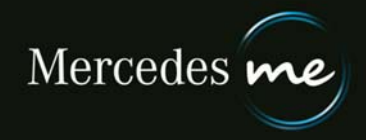

# Γενικές οδηγίες online ενημέρωσης χαρτών

**Επειδή τα δεδομένα χαρτών καθίστανται παρωχημένα, πρέπει να ενημερώνονται τακτικά.**

**Για την ενημέρωση στο σύστημα πολυμέσων υπάρχουν οι παρακάτω δυνατότητες:**

• **Αυτόματα**

**Ενδείκνυται για την ενημέρωση μιας περιοχής. Μια περιοχή είναι μια χώρα ή μια ομάδα χωρών.**

**Η ενημέρωση διεξάγεται στο σύστημα πολυμέσων μέσω της ενσωματωμένης μονάδας επικοινωνίας. Δεν μπορείτε να ορίζετε τη χρονική στιγμή ούτε τη διάρκεια της εγκατάστασης. Δεν επιβαρύνεστε με πρόσθετα έξοδα για τη χρήση της κινητής τηλεφωνίας.**

**Τα δεδομένα για το σύστημα χειρισμού με φωνητικές εντολές δεν προσφέρονται για αυτόματη λήψη λόγω του όγκου δεδομένων. Χρησιμοποιήστε γι' αυτά τη μη αυτόματη ενημέρωση χαρτών.**

• **Μη αυτόματα**

**Ενδείκνυται για την ενημέρωση του συνόλου ή μέρους των χαρτών. Η ενημέρωση του συνόλου των χαρτών αντιστοιχεί σε όγκο δεδομένων άνω των 40 GB. Τα δεδομένα χαρτών αρχικά λαμβάνονται σε ένα μέσο αποθήκευσης και στη συνέχεια ενημερώνονται στο σύστημα πολυμέσων.**

**Προϋποθέσεις για την αυτόματη ενημέρωση χαρτών:**

- **Η υπηρεσία "Online ενημέρωση χαρτών" έχει ενεργοποιηθεί.**
- **Έχει επιλεγεί μια περιοχή.**
- **Η αυτόματη ενημέρωση χαρτών δεν είναι διαθέσιμη σε όλες τις χώρες.**

**Προϋποθέσεις για τη μη αυτόματη ενημέρωση χαρτών:**

- **Η υπηρεσία "Online ενημέρωση χαρτών" έχει ενεργοποιηθεί.**
- **PC με Microsoft® Windows 7 ή πιο πρόσφατη έκδοση, ή Apple Mac με Mac OS 10.7 ή πιο πρόσφατη έκδοση.**
- **Τοπικά δικαιώματα διαχειριστή στο χρησιμοποιούμενο υπολογιστή, ώστε να είναι δυνατή η εγκατάσταση του Download Manager.**
- **Πρόγραμμα περιήγησης διαδικτύου με ενεργοποιημένο JAVA.**
- **Επαρκής ελεύθερη χωρητικότητα μνήμης στον υπολογιστή σας, επειδή τα δεδομένα θα αποθηκευτούν εκεί προσωρινά.**
- **Μέσο αποθήκευσης (στικ USB ή κάρτα SD) με επαρκή ελεύθερη χωρητικότητα μνήμης.**
- **Το μέσο αποθήκευσης πρέπει να έχει διαμόρφωση σε μορφή NTFS ή exFAT.**
- **Σε κάποιες χώρες, απαιτείται σύνδεση του συστήματος πολυμέσων με το κινητό τηλέφωνο ("tethering"), ώστε να είναι δυνατή η μετάδοση πληροφοριών κατάστασης για τα εγκατεστημένα δεδομένα χαρτών στο Mercedes me Backend.**

**Η ενημέρωση των δεδομένων χαρτών μπορεί να διαρκέσει πολλή ώρα. Στο διάστημα αυτό, μπορείτε να χρησιμοποιείτε το σύστημα πολυμέσων κανονικά. Εάν απενεργοποιηθεί το σύστημα πολυμέσων κατά την εγκατάσταση, η διαδικασία θα συνεχιστεί μετά την επανενεργοποίησή του.**

**Έχετε προβλήματα ή ερωτήσεις; Επικοινωνήστε με τον Εξουσιοδοτημένο Επισκευαστή σας. Εκεί είναι πάντα πρόθυμοι να σας εξυπηρετήσουν!**

## Αυτόματη ενημέρωση χαρτών

**Όταν υπάρχουν διαθέσιμα νέα δεδομένα για το σύστημα πολυμέσων, τα δεδομένα της επιλεγμένης περιοχής λαμβάνονται και εγκαθίστανται αυτόματα.**

**Εάν δεν επιθυμείτε την αυτόματη ενημέρωση χαρτών, μπορείτε να απενεργοποιήσετε την επιλεγμένη περιοχή ή εξολοκλήρου την υπηρεσία.**

#### **Επιλογή περιοχής**

**Η χώρα διαμονής σας είναι η προεπιλεγμένη περιοχή. Εάν π.χ. μετακομίσετε σε άλλη χώρα, μπορείτε να επιλέξετε μια άλλη περιοχή.**

**Δεν μπορείτε να επιλέγετε περιοχές των οποίων τα δεδομένα χαρτών είναι πολύ παλιά για αυτόματη ενημέρωση. Παρακαλούμε να ενημερώνετε πρώτα αυτά τα δεδομένα μη αυτόματα.**

**Για την επιλογή μιας περιοχής:**

- **Πατήστε στο εικονίδιο με το μολύβι για την επεξεργασία.**
- **Επιλέξτε μία περιοχή.**

**4**

• **Πατήστε "Αποθήκευση".**

**Η αλλαγή αποθηκεύεται τώρα στο σύστημα. Όσο εκτελείται αυτή η αλλαγή, δεν μπορείτε να πραγματοποιείτε καμία άλλη αλλαγή. Το αντίστοιχο κουμπί παραμένει ανενεργό.**

**Εάν η αλλαγή δεν πραγματοποιηθεί επιτυχώς, λαμβάνετε μια οδηγία σχετικά με το τι πρέπει να κάνετε σε αυτή την περίπτωση.**

#### **Τεχνική οδηγία σε περίπτωση μεγάλου χρόνου ακινητοποίησης ή ανεπαρκούς σύνδεσης κινητής τηλεφωνίας**

**Οχήματα των οποίων η μίζα δεν παραμένει ενεργοποιημένη για επαρκές διάστημα ή δεν βρίσκονται για αρκετό χρόνο σε περιοχή με κάλυψη κινητής τηλεφωνίας, είναι πιθανό να πάψουν να λαμβάνουν μετά από μερικούς μήνες αυτόματες ενημερώσεις χαρτών. Θα ενημερωθείτε γι' αυτό με μια σχετική οδηγία στο Mercedes me Portal στην "Online ενημέρωση χαρτών".**

**Σε αυτήν την περίπτωση πρέπει να διεξαχθεί μη αυτόματη ενημέρωση χαρτών.**

# Μη αυτόματη ενημέρωση χαρτών

**Όταν είναι διαθέσιμα νέα δεδομένα για το σύστημα πολυμέσων, μπορείτε να λαμβάνετε αυτά τα δεδομένα σε ένα μέσο αποθήκευσης και να τα εγκαθιστάτε στο σύστημα πολυμέσων.**

**Λάβετε υπόψη, ότι, εκτός από τον όγκο δεδομένων που εμφανίζεται, θα ληφθούν και άλλα αρχεία, τα οποία διασφαλίζουν την πληρότητα της βάσης δεδομένων πλοήγησης και μπορεί να απαιτήσουν πολλά εκατοντάδες MB χωρητικότητας μνήμης.**

#### **Λήψη δεδομένων χαρτών μίας ή περισσότερων περιοχών**

- **Συνδέστε το μέσο αποθήκευσης στον υπολογιστή σας.**
- **Βεβαιωθείτε ότι το μέσο αποθήκευσης έχει μορφή NTFS ή exFAT.**
- **Βεβαιωθείτε ότι το μέσο αποθήκευσης εμφανίζεται ως "Αφαιρούμενος δίσκος" (όχι π.χ. ως "Τοπικός δίσκος"). Εάν χρειάζεται, χρησιμοποιήστε άλλο μέσο αποθήκευσης.**
- **Πατήστε "Μη αυτόματη ενημέρωση".**
- **Επιλέξτε τις περιοχές που επιθυμείτε, μαρκάροντας τα αντίστοιχα πλαίσια επιλογής.**
- **Σε περίπτωση που το Download Manager δεν έχει ακόμα εγκατασταθεί, εγκαταστήστε το πατώντας στο σύνδεσμο Download.**
- **Πατήστε "Έναρξη Download Manager" και ενδεχομένως ακολουθήστε τις περαιτέρω οδηγίες. Τα δεδομένα εγγράφονται τώρα στο μέσο αποθήκευσης που επιλέξατε. Η διαδικασία ενδέχεται σε ορισμένες περιπτώσεις να απαιτήσει αρκετές ώρες. Η πρόοδος και η ολοκλήρωση της διαδικασίας εμφανίζονται στο Download Manager.**
- **Μετά την επιτυχή αποθήκευση των δεδομένων, αφαιρέστε κανονικά το μέσο αποθήκευσης. Μπορείτε να μάθετε περισσότερα για το θέμα από την τεκμηρίωση του λειτουργικού σας συστήματος.**

#### **Εγκατάσταση των δεδομένων που έχετε λάβει στο σύστημα πολυμέσων**

- **Συνδέστε το μέσο αποθήκευσης στο σύστημα πολυμέσων. Περισσότερες πληροφορίες θα βρείτε στο εγχειρίδιο χρήστη του συστήματος πολυμέσων.**
- **Μόλις το σύστημα πολυμέσων αναγνωρίσει το μέσο αποθήκευσης με τα εγκατεστημένα δεδομένα χαρτών, ακολουθήστε τις οδηγίες.**
- **Μετά την επιτυχή εγκατάσταση, αποσυνδέστε το μέσο αποθήκευσης από το σύστημα πολυμέσων και επανεκκινήστε το σύστημα πολυμέσων, όταν εμφανιστεί το αντίστοιχο μήνυμα.**

#### **Μήνυμα σφάλματος: Πρόωρη αφαίρεση μέσου αποθήκευσης**

**Εάν αφαιρέσετε το μέσο αποθήκευσης στη διάρκεια της εγκατάστασης, η εγκατάσταση θα διακοπεί. Σε αυτή την περίπτωση, θα πρέπει να επανεκκινήσετε την εγκατάσταση όταν θελήσετε.**

#### **Μήνυμα σφάλματος: Μη ενημερωμένα ή μη συμβατά δεδομένα**

**Εάν τα δεδομένα στο μέσο αποθήκευσης δεν είναι πιο πρόσφατα από τα ήδη εγκατεστημένα δεδομένα του συστήματος πολυμέσων ή δεν είναι συμβατά με το σύστημά σας, δεν μπορεί να διεξαχθεί η ενημέρωση.**

#### **Τεχνική οδηγία για την ταχύτητα ενημέρωσης και την τροφοδοσία ρεύματος**

**Η διαδικασία ενημέρωσης μπορεί να διαρκέσει αρκετές ώρες, ανάλογα με τον όγκο των δεδομένων χαρτών. Η ενημέρωση πραγματοποιείται ταχύτερα όταν το όχημα είναι ακινητοποιημένο (με ενεργοποιημένη μίζα) από ό,τι εάν κινείται. Εάν ξεκινήσετε την ενημέρωση με το όχημα ακινητοποιημένο και η κατάσταση φόρτισης της μπαταρίας μίζας δεν είναι επαρκής, είναι πιθανό να απενεργοποιηθεί αυτόματα το σύστημα πολυμέσων. Έτσι προστατεύεται η μπαταρία. Για αποτραπεί αυτό, πρέπει να συνδεθεί στο όχημα κατάλληλη πηγή τροφοδοσίας τάσης.**

**Copyright © 2018 Daimler AG. Με την επιφύλαξη παντός δικαιώματος. Απαγορεύεται η αναπαραγωγή οποιουδήποτε μέρους του παρόντος σε οποιαδήποτε μορφή (εκτύπωση, φωτοτυπία, μικροφίλμ ή άλλη μορφή) χωρίς τη ρητή συναίνεση του εκδότη, καθώς και η επεξεργασία, αναπαραγωγή και διανομή με τη χρήση ηλεκτρονικών συστημάτων.**